# **ELECROW 10.1inch HDMI LED Display** User Manual

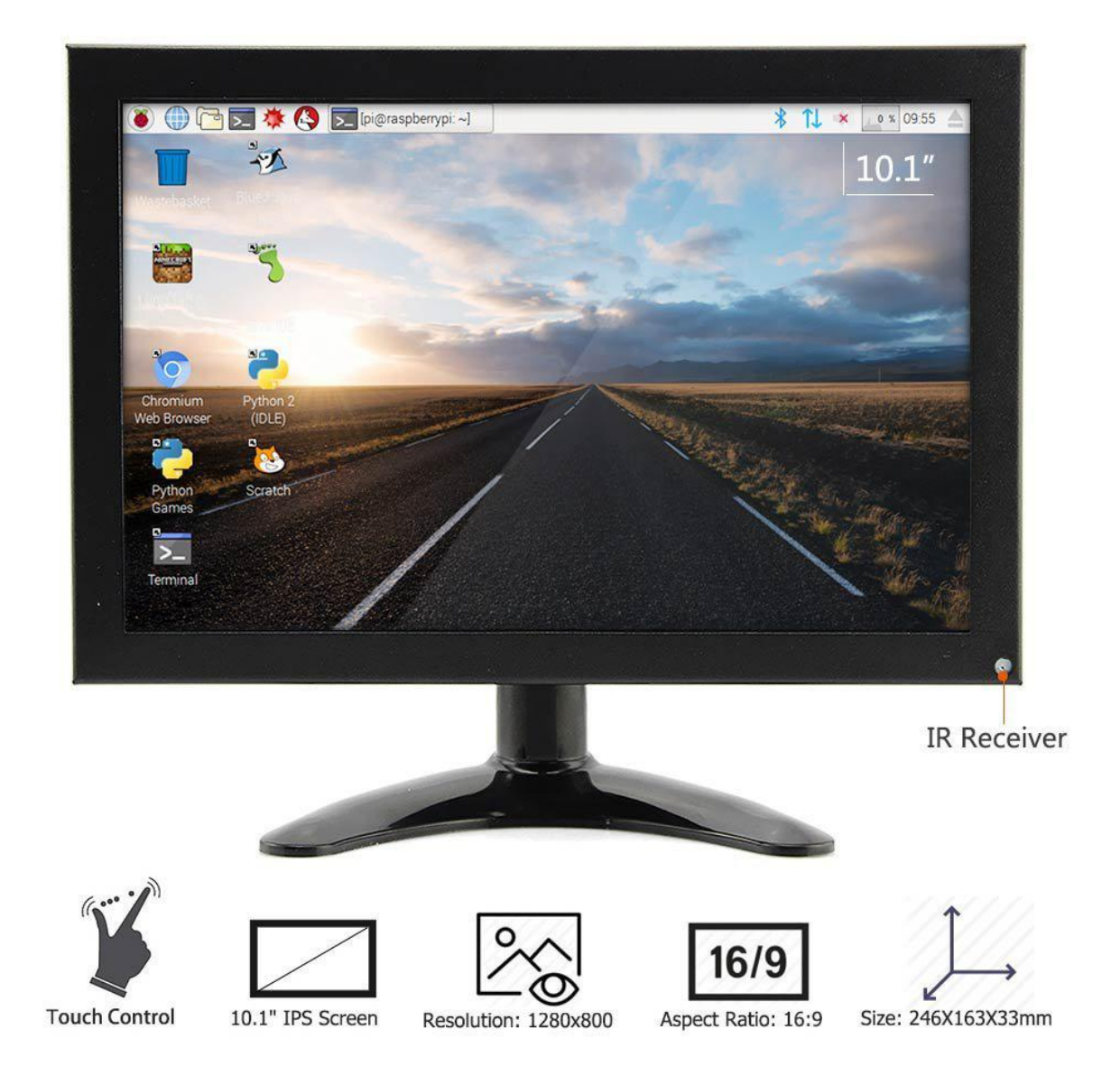

#### 【Product Description】

- $\blacklozenge$  This is a 10.1 inch IPS LED Monitor with high resolution of 1280 $\times$ 800 pixels supports key operation and remote control.
- With touch function and built-in speaker, compatible with windows system PC and raspberry Pi FPV Video TV CCTV .
- ◆ Equipped with reserved fixing holes for control boards compatible with Raspberry Pi 3 model B, 2 model B, and 1 model B+.
- ◆ Supports multiple video input interfaces: HDMI, VGA ,AV and VNC; high sensitivity, strong anti-jamming; supports audio speaker.
- ◆ The IPS screen features the wide visual angle, fast response speed and accurate color rendition.

#### 【Product Parameters】

- Screen size: 24.6 (L) x 16.3 (W) x 3.3 (H) cm.
- Package size:  $31(L) \times 25(W) \times 7(H)$  cm.
- ◆ Item Weight:1600g.
- Resolution:  $1280 \times 800$ .
- $\blacklozenge$  Wide viewing angle: 85/85/85/85.
- ◆ Shell: metal.
- ◆ Input voltage: 12v.
- ◆ Contrast ratio: 500:1
- ◆ Light intensity: 300

#### 【Package Include】

- ◆ 10.1Inch HDMI IPS LCD Monitor x1
- $\triangleleft$  12V/2A power adapter x1
- $\triangle$  Remote control x1
- $\leftrightarrow$  HDMI cable x1
- ◆ USB A to USB A cable x1
- ◆ USB A to Micro USB cable x1
- ◆ Acylic Board x1s
- Plastic Screws x4
- ◆ Plastic Standoff x4
- ◆ Plastic Nuts x4
- Screws (M4 $*10$ mm) x4

### Compatible Devices:

Raspberry pi, desktop, notebook, and the equipment can output  $1280$  \* 800 signal

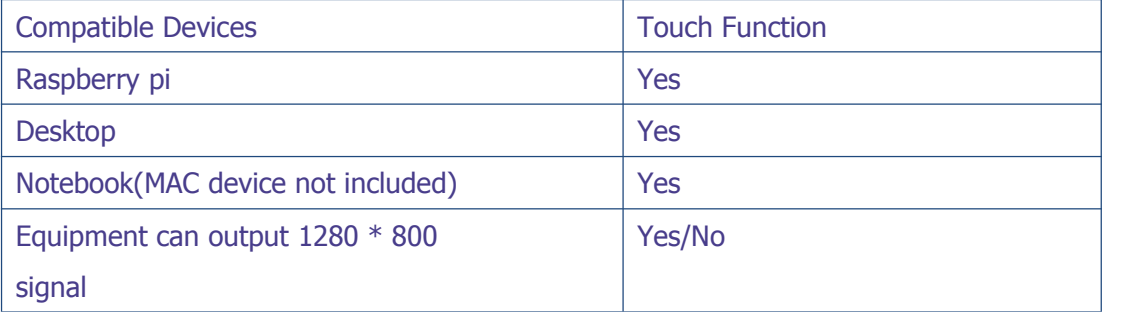

Supports the system for Raspberry Pi: Raspbian, Kali, Ubuntu Mate,

Retropie, Windows 10 IOT, Kodi

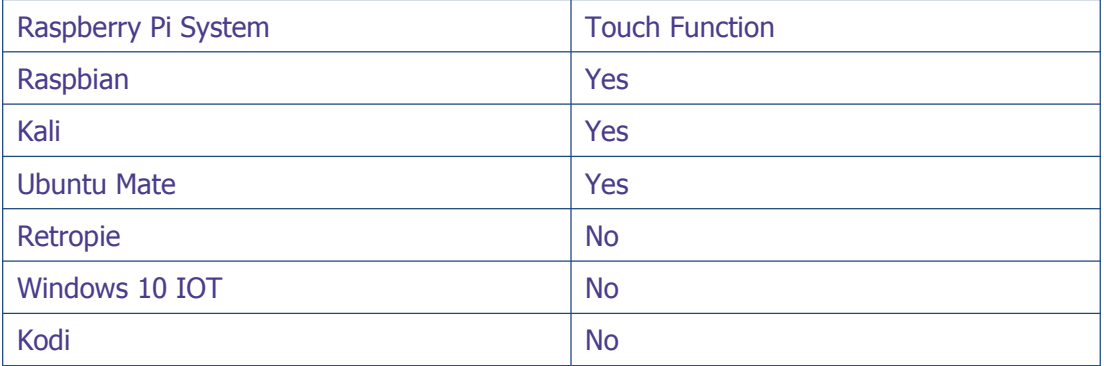

Mac: Not supported

## How to work with Raspberry Pi for touch function:

Step 1: Connect the peripherals (mouse and keyboard), Raspberry Pi need to connect the network, USB cable connect to the Touch port. Step 2: Open terminal and Download the driver on RPI Run: git clone https://github.com/Elecrow-keen/Elecrow-LCD101.git Step 3: Install driver Run:

cd Elecrow-LCD101 sudo ./Elecrow-LCD101

# How to work with windows 7/8/10 OS for touch function:

Step 1: Install the driver Driver link: <https://github.com/Elecrow-keen/Elecrow-LCD101-WIN.git>

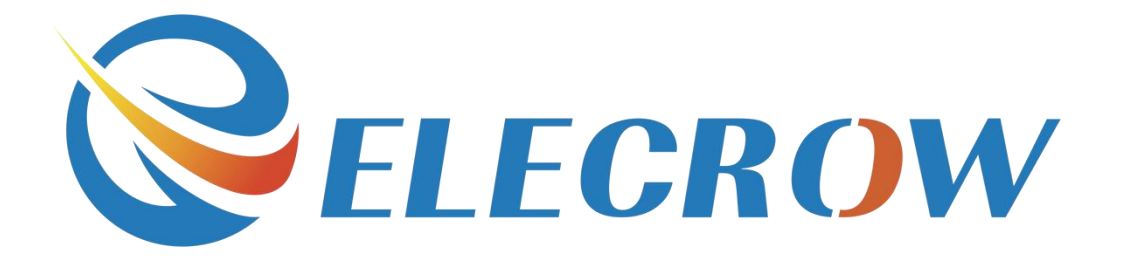